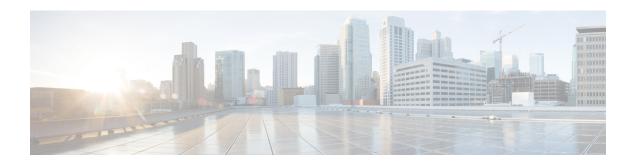

# **Enabling S6b for IMS APN**

This chapter describes the following topics:

- Feature Summary and Revision History, on page 1
- Feature Changes, on page 2
- Configuring Commands for Enabling S6b for IMS APN, on page 2
- Show Commands and Outputs, on page 3

# **Feature Summary and Revision History**

#### **Summary Data**

| [                                        |                                   |
|------------------------------------------|-----------------------------------|
| Applicable Product(s) or Functional Area | • GGSN                            |
|                                          | • P-GW                            |
|                                          | • SAEGW                           |
|                                          |                                   |
| Applicable Platform(s)                   | All                               |
| Feature Default                          | Disabled - Configuration Required |
| Related Changes in This Release          | Not Applicable                    |
| Related Documentation                    | Command Line Interface Reference  |
|                                          | GGSN Administration Guide         |
|                                          | • P-GW Administration Guide       |
|                                          | SAEGW Administration Guide        |
|                                          |                                   |

#### **Revision History**

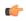

Important

Revision history details are not provided for features introduced before releases 21.2 and N5.1.

| Revision Details                                                                                                    | Release  |
|----------------------------------------------------------------------------------------------------|----------|
| In this release, S2a authorization is enabled to separate the authentication request for LTE and Wi-Fi interfaces using authorize-with-hss eGTP configuration. It enables s6b authentication in both APN and P-GW service for S2a interface only. | 21.21    |
| With this feature, S6b authorization is enabled for 3G access at the APN level to allows P-GW to update the new P-GW ID to HSS.                                                                                                    | 21.6     |
| First introduced.                                                                                                    | Pre 21.2 |

### **Feature Changes**

Currently, P-GW supports enabling S6b authentication for 3G access on GGSN service level configuration.

For LTE or Wi-Fi access, S6b authentication is supported on both P-GW service level and APN level configuration. If the S6b authentication is enabled for particular APN, when the subscriber joined on LTE transfers to Wi-Fi then 3G, UE does re-registration of the IMS session on 3G. Different P-GW is selected. However, SGSN does not update the new P-GW. HSS has the history of the old P-GW. When the subscriber transfers back to LTE and then to Wi-Fi, it hands over to the old P-GW. However, the old P-GW does not have the new IMS session and this result in the handover failure. With this feature, S6b authorization is enabled for 3G access at the APN level to let P-GW update the new P-GW ID to HSS. This addresses the inconsistency. Following two **authorize-with-hss** CLI keywords are added at the APN level to enable S6b authentication for 3G access and GnGp handover.

- gn-gp-enabled: Enables the S6b authentication for 3G access during the call connect and gn-gp handover.
- gn-gp-disabled: Terminates S6b connection when the subscriber moves to 3G access. This is used to override the legacy handover behavior where the session was continued irrespective of the configuration.

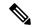

Note

These new keywords are not configured by default when **authorize-with-hss** or **authorize-with-hss** egtp are configured. You have to explicitly enable this customized behavior by configuring the CLI commands introduced for this feature.

**Enhancement to S6b Authentication**: In StarOS 21.21 and later releases, S2a authorization is enabled to separate the authentication request for LTE and Wi-Fi interfaces using **authorize-with-hss egtp** configuration. It enables s6b authentication in both APN and P-GW service for S2a interface only.

## **Configuring Commands for Enabling S6b for IMS APN**

S6b authentication can be enables at the APN level, two new keywords have been added to the **authorize-with-hss** CLI command.

To enable or disable S6b, execute the following command:

configure

```
context context_name
    apn apn_name
    authorize-with-hss [ egtp [ gn-gp-enabled ] [ s2b [ gn-gp-enabled
[ report-ipv6-addr ] ] ] [ s5-s8 [ gn-gp-disabled | gn-gp-enabled ] ] [
report-ipv6-addr ] | lma [ s6b-aaa-group aaa-group-name | report-ipv6-addr
] | report-ipv6-addr ]
    [ default | no ] authorize-with-hss
    exit
```

#### NOTES:

- gn-gp-disabled: Disables S6b authorization for 3G initial attach and GNGP handover.
- gn-gp-enabled: Enables S6b authorization for 3G initial attach and GNGP handover.
- s2b: Enable S6b authorization for egtp-S2b.
- **s5-s8:** Enable S6b authorization for egtp-S5S8.
- report-ipv6-addr: Enables IPv6 reporting through AAR toward the S6b interface.

## **Show Commands and Outputs**

This section provides information regarding show commands and their outputs in support of the feature.

### show apn name

This CLI command is modified to include the gn-gp enabled or disabled status:

- Authorization with S6b: HSS-EGTP-S5S8 GN-GP-Disabled
- Authorization with S6b: HSS-EGTP-S5S8 GN-GP-Enabled

### show config apn intershat

The following new fields are added to the show command to indicate the gn-gp enabled or disabled status:

- authorize-with-hss egtp s5-s8 gn-gp-enabled
- authorize-with-hss egtp s5-s8 gn-gp-disabled

show config apn intershat